## **Menginstall SSL Lets Encrypt Untuk Debian 7**

Oleh Adi Sumaryadi

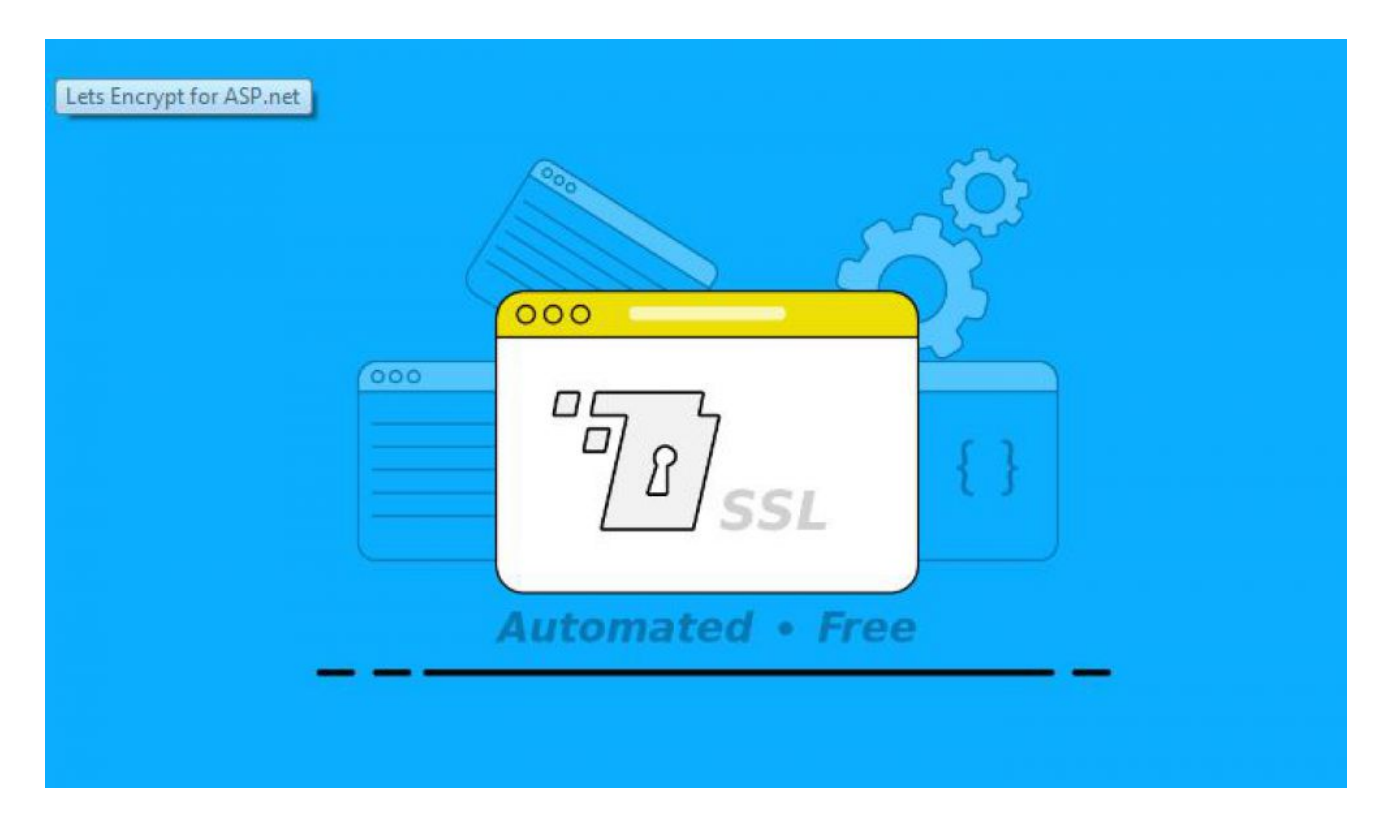

*SSL saat ini seperti sudah hal yang wajib dipasang untuk setiap website, sebenarnya, bila tidak ada data krusial yang harus dikirimkan, SSL bisa saja tidak dipasang, namun karena browser sekarang menunjukan tanda aman dan tidak sebuah website, maka pemilik website lebih memilih untuk memasang SSL.*

SSL saat ini seperti sudah hal yang wajib dipasang untuk setiap website, sebenarnya, bila tidak ada data krusial yang harus dikirimkan, SSL bisa saja tidak dipasang, namun karena browser sekarang menunjukan tanda aman dan tidak sebuah website, maka pemilik website lebih memilih untuk memasang SSL, selain untuk meningkatkan *trust* pengunjung, ada yang bilang SSL akan membantu website anda dalam melakukan SEO (*Search Enggine Optimization)*.

Untuk anda yang memanfaatkan SSL gratis dari Lets Encrypt dan ingin menginstall di debian 7, debian 8 atau debian 9. Berikut ini adalah langkah-langkah yang harus anda lakukan:

Terlebih dahulu anda harus menginstall GIT untuk mendownload letsencrypt:

*sudo apt-get install git git clone https://github.com/letsencrypt/letsencrypt /usr/local/letsencrypt*

*cd /usr/local/letsencrypt*

## *./letsencrypt-auto --help*

Setelah semuanya berhasil, berarti saat ini anda sudah bisa menggunakan Lets Encrypt untuk website-website yang ada di server anda. Beberapa perintah yang sering saya lakukan adalah dengan menggunakan cerbot-auto dan model WebRoot. Perintah ini akan menghasilkan sertifikat SSL di folder /etc/letsencript dan dapat langsung kita gunakan contohnya adalah:

## *cd /usr/local/letsencrypt*

*./cerbot-auto certonly --webroot -w /home/adi/www/ -d namadomain.com -d www.namadomain.com*

Dengan perintah diatas, file sertifikat akan langsung terinstall. Selanjutnya untuk mengatur virtual host pada apache, silahkan bisa dibaca di tutorial **[Membuat SSL Support Multiple SSL dalam](https://www.adisumaryadi.com/tutorial/read/linux-dan-server/204/membuat-server-support-ssl-multidomain-dalam-satu-server) [Satu Domain](https://www.adisumaryadi.com/tutorial/read/linux-dan-server/204/membuat-server-support-ssl-multidomain-dalam-satu-server)**

Kata Kunci : SSL